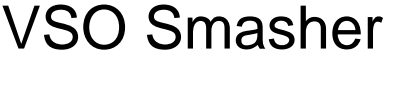

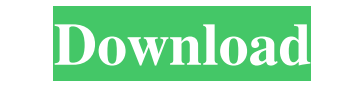

**VSO Smasher Crack+ License Key Free Download [Updated-2022]**

- Convert X-series DVDs to DVD-9 to play on your HD-TV. - Convert X-series DVDs to DVD-9 for a game player such as PSP. - Convert X-series DVDs to DVD-9 for a portable game player such as DS or Gameboy. - Convert X-series DVDs to DVD-9 for your DVD/VCR player. - Copy X-series DVDs to DVD-9, DVD-5 or VCD (for your DVD/VCR player). - Copy DVD-9, DVD-5 or VCD to CD. - Copy VCD to AVI and AVI to VCD. - Copy DVD-9 or DVD-5 to VCD. - Create DVD-5 ISO files for burning in DVD-RW, DVD+RW or CD-RW. - Create DVD-9 ISO files for burning in DVD-RW, DVD+RW or CD-RW. - Create VCD ISO files for burning in VCD or DVD-RW, DVD+RW or CD-RW. - Create CD ISO files for burning in CD-RW. - Rename ISO files to CUE, BUP, BUP2, MDS, VOB, SOB, VOBZ, SUB, NSUB, AUD, ASS, SUB2, ASS2, ASSC, ASSB, NSUB, AUD2, ASS3, ASS4, ASSC2, ASSB2, ASSC3, ASSB3, ASSC4, ASSB4, ANIS, CLVP. - Rename VOB/SOB/VOBZ/SUB/NSUB/AUD/ASS/ASSB/ASSC/ASSB2/ASSC2/ASSC3/ASSB3/ASSC4/ASSB4/ANIS/CLVP to REN. - Rename MDS to REN. - Add digital text to DVD, such as producer, title, language, author, year, rating and menu. - Automatically add digital text to DVD. - Automatically add digital text to DVD-9, DVD-5 or VCD. - Automatically add digital text to VCD ISO files. - Automatically add digital text to DVD-5 ISO files for burning in DVD-RW, DVD+RW or CD-RW. - Automatically add digital text to DVD-9 ISO files for burning in DVD

- When you press "next" key, the software will execute the button correspondent - When you press "Finished" key, it will immediately start to encode the batch file, then the audio track will be skipped - When you press "Pause" key, it will pause the video and audio tracks - When you press "Exit" key, it will exit the encoder and close all the windows I am not able to get it to work. I'm using XP Pro x64, and I have Acorn as the bit rate (x264) to VSO convertx to dvd encoder. When I select it as the output device, and press the convert button it says that it is converting, but it never ends. I have tried to convert one of the few DVD I have and it works just fine, so there is no problem with the disc. Does anyone know how to get this program to work? I have googled it, but I can't seem to find the right answer. Thanks! Dear folks, I have a X-CD recorder and I am able to convert all the songs on the CD to mp3 with a simple command but i dont know how to change the quality of the song that i convert. Kindly help! I converted a DVD to VCD using VSO DVD converter but it seems that the new video is not the same as the original the video is not smooth in the beginning and i cannot control the speed VSO DVD Converter is a free DVD to VCD conversion tool. It enables you to convert your DVD to VCD format. You can convert an entire DVD, including all the chapters, menus and audio tracks. The output quality is excellent. BVSO Blu-ray Explorer is a powerful Blu-ray Clone which enables you to extract, backup and convert any Blu-ray discs. It can help you find out any Blu-ray's content like audio, video, subtitle, navigation data and so on, then you can add them to your favorite video editing tools or you can convert them to your portable device for sharing.Psychoanalysis and Science: The Problematic Origins of Psychoanalysis. The claim that psychoanalysis originated as a scientific research program is commonly made in the field of psychoanalysis. However, empirical findings and historical evidence reveal that the development of psychoanalysis is a story of (often unacknowledged) influence from the field of biology. The 81e310abbf

## **VSO Smasher [2022]**

Full Review (by G0VSO) ISVSO Smasher is a handy batch encoder application designed for VSO ConvertXtoDVD. It enables you to convert several DVD's at one time and it does all the work for you while you do something else. There are two big, obvious advantages of Smasher over other batch encoders. The first one is a relatively easy one: it is, if you want to get technical about it, a pure CLI application. It does not come with a GUI or anything similar. The second one, however, is more of a subtle one. At the same time, it is one that actually allows you to work a lot more comfortably. With Smasher you can choose how to process your DVD's. First of all, you can choose between "Normal" and "Fast" mode. In the "Normal" mode, you'll have to open the DVD's, drag the DVD's onto the GUI and the program will then start doing all the work for you. For "Fast" mode, however, you can only specify the directories in which the DVD's are located and the program will start going through all the files in those directories, and convert them. If you want to start encoding a DVD, you can simply type the command on the CLI. You have access to some options, such as: - Select the source/target encoder, in this case, the VSO ConvertXtoDVD. - Select the "Volume Group" in which the DVD's are contained. - Select the "Destination Folder". - Select the "Number of Copies" - Add or remove files. - Add or remove volumes. - Delete files. - Rename files. - Add or remove chapters. - Add or remove Audio tracks. - Add or remove trailers. - Add or remove menus. - Show the playlist. - Add or remove subtitles. - Adjust the settings and have the program run. There are also other functions, such as: - Receive the final video files. - Send a report of the encoder's activity to a specified file. - Use a batch file to stop the process. - Send a report of the encoder's activity to a specified file. - Use a batch file to stop the

**What's New in the?**

VSO Smasher lets you encode several DVD's at once with a single command. The program can also automatically: - Find the most suitable title for a movie - Guess the audio language of a movie - Group all of the same chapters - Manually split the chapters from a movie The tool comes with a user-friendly interface that guides you through the conversion process. VSO Smasher main features: - Can encode and convert multiple DVD's at once - Automatically finds the most suitable title for a movie - Automatically detects the audio language - Encode and convert entire DVD collections - Can group all of the same chapters from a DVD movie - Can manually split the chapters - Supports to encode 2D and 3D images - Auto-detects the region code and subtitles of a DVD - Encodes and converts to various codecs - Encodes all types of audio files - Supports fast manual splitting - Supports multi-thread encoding - Allows you to easily split a movie into chapters - Optimizes video for CPU, RAM, and disk - Multi-language support - Supports ASF files - Supports both PAL and NTSC DVDs - Supports 3D images - Supports MPEG-1/2, MPEG-4, H.264, AVI, FLV, ASF, MKV, MOV, WMV, RM, RMVB, MP4, VOB, MP3, WAV, WMA, M4A, AAC, OGG, AVI, 3GP, 3G2, and many others VSO Smasher is a handy batch encoder application designed for VSO ConvertXtoDVD. It enables you to convert several DVD's at one time and it does all the work for you while you do something else. Description: VSO Smasher lets you encode several DVD's at once with a single command. The program can also automatically: - Find the most suitable title for a movie - Guess the audio language of a movie - Group all of the same chapters - Manually split the chapters from a movie The tool comes with a user-friendly interface that guides you through the conversion process. VSO Smasher main features: - Can encode and convert multiple DVD's at once - Automatically finds the most suitable title for a movie - Automatically detects the audio language - Encode and convert entire DVD collections - Can group all of the same chapters from a DVD movie - Can manually split the chapters - Supports to encode 2D and 3D images - Auto-detects the region code and subtitles of a DVD - Encodes and converts to various codecs - Encodes all types of audio files - Supports fast manual splitting - Supports multi-thread encoding - Allows you to easily split a

**System Requirements:**

------------------- How to install the mod in one click: 1. Copy and paste the following codes to your console. 2. Select "Install Package" from your inventory. 3. Press "A" to accept the mod. How to install the mod in manual: 1. First, the manual installation requires an installation folder with a name "MultiRespawn.zip" that can be found in "TF2\base\_mods\update\_files\update\_files.zip". 2.

<https://gretchenscannon.com/wp-content/uploads/2022/06/heatamm.pdf> <https://apnapost.com/wp-content/uploads/2022/06/igrayav.pdf> [https://eventaka.com/wp-content/uploads/2022/06/ABC\\_Chinese\\_Learning\\_Tools.pdf](https://eventaka.com/wp-content/uploads/2022/06/ABC_Chinese_Learning_Tools.pdf) <https://lobenicare.com/wp-content/uploads/2022/06/Lagrange.pdf> [https://workingfamiliesfirstohio.com/wp-content/uploads/2022/06/Hidden\\_Emoticons\\_for\\_Yahoo\\_Messenger\\_6.pdf](https://workingfamiliesfirstohio.com/wp-content/uploads/2022/06/Hidden_Emoticons_for_Yahoo_Messenger_6.pdf) <https://www.jatjagran.com/wp-content/uploads/wynamel.pdf> [http://listoo.de/wp-content/uploads/Happy\\_Holidaze.pdf](http://listoo.de/wp-content/uploads/Happy_Holidaze.pdf) <https://www.picwalk.net/wp-content/uploads/2022/06/birday.pdf> <https://thevirtualartinstructor.com/wp-content/uploads/2022/06/harisam.pdf> [https://www.spaziodentale.it/wp-content/uploads/2022/06/BitGriff\\_Mobile\\_Exchange.pdf](https://www.spaziodentale.it/wp-content/uploads/2022/06/BitGriff_Mobile_Exchange.pdf)